## How to Register for Accommodations through Oregon Tech's Disability Services

To start an application through our Accommodations Information Management (AIM) system:

- 1. Sign in to your to TechWeb
- 2. Search for 'Accommodations'

You will find a tile that looks like this:

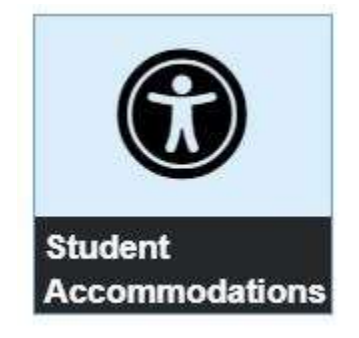

3. Click on this tile and complete the application

Please upload copies of any relevant documentation that supports your request(s). If you aren't sure what to upload and/or need a template for your providers, please see our "Documentation Policy, Guidelines, & Provider Template Form" in the right sidebar of the Disability Services homepage.

Once your application is complete, Disability Services staff will contact you to schedule your intake meeting.

Have questions? Contact us at access@oit.edu